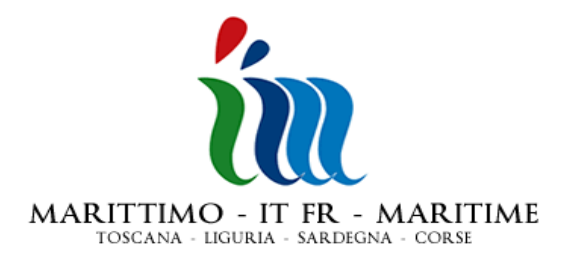

# **NOTE: MODALITÉ DE CHARGEMEN T DES DONNÉES SUR LE SG MARITTIMO ET PROCHAINES ÉCHÉANCES**

**La présente Note décrit en synthèse , pour chaque grou pe d'utilisateurs du SG MARITTIMO , les deux modalités de saisie des données: une première modalité, provisoire et simplifiée (agrégation par rubriques/sous -rubriques de dépense), et une deuxième modalité, définitive et standard .** 

**En pièce jointe à la présente sont fournis des renseignements de détail concernant la modalité de chargement simplifiée (annexe 1), ainsi que l'usage du Module de Gestion des Documents du SG (annexe 2), et la modalité de char gement standard (annexe 3).** 

*Glossaire des acronymes:* 

*SG = Système de Gestion* 

*B = Bénéficiaire* 

*BP = Bénéficiaire Principal (Chef de file)* 

*CIL = Contrôleur de I Niveau* 

*STC = Secrétariat Technique Conjoint* 

*AGU = Autorité de Gestion Unique* 

*DUR = Demande de Remboursement Unique* 

*DAEC/DAEI = Direction des Affaires Européens et de la Coopération / Direction des Affaires Européens et Internationales* 

## **UTILISATEUR: BÉNÉFICIAIRE (B)**

#### **MODALITÉ SIMPLIFIÉE**

Dépenses certifiée s et insérées dans une DUR transmise après le 31/12/2009:

- 1. saisie des dépenses selon la modalité simplifiée décrite en pièce jointe (annexe 1) et envoi au CIL (bénéficiaires italiens), o u à la DAEC/DAEI (bénéficiaires français).
- 2. suite à la réception d'une certification de la part du CIL (ou de la part de la DAEC/DAEI, en cas de bénéficiaire français), vérification immédiate et transmission au BP.

La même modalité pourra être suivie p our saisir sur le SG toute dépense ultérieure éventuelle déjà comptabilisée ou certifiée, même si pas encore insérée dans une DUR transmise à l'AGU.

# **MODALITÉ STANDARD**

Nouvelles dépenses, pas encore comptabilisées ou certifiées:

- 1. saisie en temps rée l, contextuellement à la comptabilisation, selon la modalité standard décrite en pièce jointe (annexe 3).
- 2. envoi au CIL (bénéficiaires italiens) ou à la DAEC/DAEI (bénéficiaires français).
- 3. suite à la réception d'une certification du CIL, de la part du CIL (ou de la part de la DAEC/DAEI, en cas de bénéficiaire français), vérification immédiate et transmission au BP.

#### **NOTA BENE**

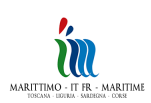

a) Les utilisateurs sont priés de vérifier, avant chaque envoi de données au CIL, que le contrôleur de I niveau à lui assigné soit correct ; cette information se trouve sur la section des données de base du SG.

b) Les instructions pour la saisie et pour l'envoi des données se trouvent dans le Manuel, paragraphe 8.9.2. "Saisie des dépenses et des paiements" et paragraphe 8.9.3 . "Validation du flux".

c) L'envoi de données au CIL doit être accompagné d'une communication par courriel et/ou télécopie (en cas de certificateur externe, toujours par télécopie).

d) Pour les nouvelles dépenses: l'annexe C est maintenant remplacée pa r le SG, sauf en ce qui concerne l'avancement par phases/composantes ; celle-ci doit être fournie obligatoirement en joignant un fichier en format excel sur le Module de Gestion des Documents.

### **UTILISATEUR: CONTRÔLEUR DE I NIVEAU (CIL)**

### **MODALITÉ SIMPLIFIÉE**

Dépenses certifiées et insérées dans une DUR transmise après le 31/12/2009, saisies sur le SG par le bénéficiaire selon la modalité simplifiée décrite dans la pièce jointe 1:

1. saisie des données de propre compétence et envoi au B (bénéficiaires italiens) ou à la DAEC/DAEI (bénéficiaires français).

La même modalité pourra être suivie par le bénéficiaire pour saisir sur le SG toute dépense ultérie ure éventuelle déjà comptabilisée et à certifier, ou certifiée et pas encore insérée dans une DUR transmise à l'AGU.

#### **MODALITÉ STANDARD**

Nouvelles dépenses, pas encore comptabilisées ou certifiées, saisies par le bénéficiaire selon la modalité standard décrite dans la pièce jointe 3:

1. vérification des comptes -rendus prédisposés selon la modalité standard, saisie des données de propre compétence et envoi.

#### **NOTA BENE**

a) Les instructions pour la saisie et pour l'envoi des données se trouvent dans le M anuel, paragraphe 8.9.3. "Validation du flux".

b) Il est nécessaire d'émettre et envoyer les certifications au bénéficiaire de manière ordonnée, en tenant séparées chacune des vieilles certifications, ainsi que celles -ci et chacune des nouvelles certific ations. Pour tenir séparées entre elles les certifications il est nécessaire que la prédisposition et l'envoi de celles -ci soient faits au cours des échéances différentes, comme spécifié ci -dessous:

- o élaborer toutes les dépenses inhérentes à une certifica tion, en les réduisant si nécessaire (pour les dépenses déjà certifiées, la réduction se fait sur le subtotal de la rubrique/sous -rubrique de dépense), saisir la date de certification et les éventuels commentaires,
- o sélectionner toutes les dépenses inhére ntes à une certification, joindre la documentation de propre compétence (certificat de contrôle et liste de contrôle) et envoyer les dépenses certifiées,
- o clôturer l'élaboration et l'envoi d'une certification avant de passer à la certification suivante.

c) Pour les nouvelles certifications: le certificat de contrôle, produit en 3 originaux en papier, doit être transmis par poste recommandée aux bénéficiaires, au bénéficiaire principal et au Chef de file.

#### **UTILISATEUR: BÉNÉFICIAIRE PRINCIPAL (BP)**

## **MODALITÉ SIMPLIFIÉE**

Dépenses certifiées et insérées dans une DUR transmise après le 31/12/2009:

- 1. saisie de ses propres dépenses selon la modalité simplifiée décrite e n pièce jointe (annexe 1) et envoi au CIL (bénéficiaires italiens), ou à la DAEC/DAEI (bénéficiaires français),
- 2. vérification immédiate des certifications sur ses propres dépenses reçues du CIL (ou de la DAEC/DAEI, dans le cas de bénéficiaire français),

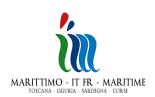

- 3. vérification immédiate des certifications reçues par le partenariat, effectuées selon la modalité simplifiée et saisie des données de propre compétence (pour les déjà dépenses certifiées, la réduction éventuelle se fait sur le subtotal de la rubrique/sous -rubrique de dépense).
- 4. saisie et envoi de la/les DUR.

La même modalité pourra être suivie pour saisir sur le SG toute dépense ultérieure éventuelle déjà comptabilisée ou certifiée, même si pas encore insérée dans un e DUR transmis e à l'AGU.

## **MODALITÉ STANDARD**

Nouvelles dépenses, pas encore comptabilisées ou certifiées:

- 1. saisie en temps réel de ses propres dépenses, contextuel lement à la comptabilisation , selon la modalité standard et envoi au CIL (bénéficiaires italiens) ou à la DAEC/DAEI (bénéficiaires français),
- 2. vérification des certifications sur s es propres dépenses reçues du CIL (ou de la DAEC/DAEI, dans le cas de bénéficiaire français),
- 3. vérification des certifications reçue s par le partenariat, effectuées selon la modalité simp lifiée et saisie des données de propre compétence (réduction éventuelle, commentaires) ,
- 4. saisie et envoi de la DUR.

## **NOTA BENE**

a) Les instructions pour la saisie et pour l'envoi des données se trouvent dans le Manuel, paragraphe 8.9.2. "Saisie des dépenses et des payements", paragraphe 8.9.3. "Validation du flux", paragraphe 8.9.4 "Remplissage DUR".

b) Pour ses propres dépenses: les utilisateurs sont priés de vérifier, avant chaque envoi de données au CIL, que le contrôleur de I niveau à lui assigné soit correct; cette information se trouve sur la section des données de base du SG.

c) Pour les dépenses de tous les partenaires: Il est nécessaire de prédisposer et envoyer les DUR au STC de manière ordonnée, en tenant séparées chacune des vieilles DUR, ainsi que celles-ci et chacune des nouvelles DUR. Pour tenir séparées entre eux les DUR il est nécessaire que la pré disposition et l'envoi de celles -ci soient faits au cours d' échéanc es différentes, comme spécifié ci-dessous:

- o sélectionner toutes les dépenses inhérentes à une DUR,
- o contrôler les montants récapitulatifs calculés par le SG de manière automatique (avancement par rubriques de dépense)
- o saisir les données de propre compétenc e, y compris les annexes,
- o clôturer l'élaboration et l'envoi d'une DUR avant de passer à la DUR suivante.

## **EN ANNEXE:**

**Annexe 1 - Modalité simplifiée de saisie des dépenses sur le SG MARITTIMO** 

**Annexe 2 - Utilisation du Module de Gestion des Docum ents** 

**Annexe 3 - Modalités standard de saisie des dépenses sur le SG MARITTIMO**

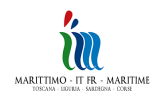